# Lecture 3 *Tonight we dine in shell*

Hands-On Unix System Administration DeCal 2012-09-17

# Review

- $\bullet$  \$1, \$2, ...; \$@, \$\*, \$#, \$0, \$?
- environment variables
- env, export
- \$HOME, \$PATH
- \$PS1=n\[\e[0;31m\]\u\[\e[m\]@\[\e[1;34m\]\w \ [\e[2;90m\]\@\n\[\e[m\]\[\e[0;35m\]\h\[\e[m\]\ [\e[0;31m\]\\$\[\e[m\]\[\e[0;32m\]
- quotes, ' and "
- aliases
- globbing
- backticks (`)
- pipes  $($ |)

#### tee

- essentially a pipe
- mostly used to do

\$ sudo <command> | sudo tee <file>

## find

- google search on steroids for file system
- regexes, depths, mtimes, types, groups, users, etc.

 $$$  find -L /usr/ports/packages -type l -exec rm -- {} +

\$ find / -newer ttt -user wnj -print

\$ find a b -type f ! -name 'crazy' -printf '%f\n'

#### xargs

• most used after a find:

\$ find . -name 'randomcrapfile' | xargs rm

\$ find . -name 'filetobemoved' | xargs -I {} mv {} somefolder

-print0

used with find to print NUL character generally for xargs

 $-0$ 

used in xargs in conjunction with -print0 for `find' for files with spaces

## locate

- cached google search for file system
- precompiled database
- faster than 'find', but not as detailed in search

# for and while loops

• built into shell

Structure:

for {something} do

 somecommand someothercommand

done

### One-liner, with semi-colons:

\$ for {something}; do somecommand; someothercommand; done

## for and while loops

#### Structure

```
while {something}
do 
    somecommand 
    someothercommand
done
```
#### One-liner, with semi-colons:

\$ while {some expression}; do somecommand; someothercommand; done

### awk

- full programming language
- generally used to do (simple) regular expressions on files
- More info at: https://en.wikipedia.org/wiki/Awk, http://www.grymoire.com/Unix/Awk.html

# Moar shell-fu

- grep
- sed
- cut
- tr
- wc
- sort
- head
- tail

#### tr [OPTION]... SET1 [SET2]

- SET1 and SET2 define ordered sets of characters (characters of input that `tr' operates on)
- Function is to replace, squeeze, remove characters from its input
	- No filenames to provide as arguments
- Reads stream from stdin, writes to stdout

#### tr [OPTION]... SET1 [SET2]

● Examples

\$ echo "the quick brown fox" | tr abc def

– Replace characters in SET1 with corresponding characters in SET2

can use ranges (e.g, a-z A-Z)

\$ echo "the quick brown fox" | tr a-z A-Z

• Commonly used options

-d, --delete

-s, --squeeze-repeats

### sort

sort [OPTION]... [FILE]...

- Useful options:
	- -d, --dictionary-order
		- Consider blanks and alphanumeric characters
	- -n, --numeric-sort
		- Sort by numerical value
	- -r, --reverse

Reverse the result of comparisons

-f, --ignore-case

-k(column), -nk2 means sort column 2 numerically

### cut

cut [OPTION]... [FILE]...

- Print selected parts of lines from each FILE (or stdin) to stdout
- Useful options:
	- -d, --delimter=DELIM

-f, --fields=LIST

## head/tail

- View first/last parts of file
- Useful for viewing logs
- Default: view first/last 10 lines
- Common options
	- $-$  -n,  $-$ -lines=N
		- Output first/last N lines,
- $\bullet$  tail  $-f$   $\langle$ file>
	- "follow" the file, output appended data as <file> grows
- tail -n +N <file> or tail --lines=+N <file>
	- Starting from N, output N to rest of file
- head  $-$ lines=-N  $\langle$ file>
	- View everything but the last N lines in <file>

#### **WC**

- Word count
- Print newline, word, and byte counts
- wc -1, print newline count (count lines)
- wc -w, print word count

# Regular Expressions (regex)

- String matching
	- Set of metacharacters let you search for text that fits criteria
- Text editors, utilities, programming languages
	- grep, sed, awk, vi(m)
	- Perl, Ruby, etc.
- Many flavors, POSIX BRE
- Regex  $\neq$  globs/wildcards
	- Different sets of metacharacters used for different purposes
		- Filename expansion vs. string matching
	- The shell itself does not recognize RE's. It is the commands and utilities, that do.

# Basic Regex

(backslash) turn off special meaning of following character (escaping)

- . (period) match any single character
- [..] (bracket expression)
- Matches ONE of any of the enclosed characters
- Hyphens indicate a range of characters (a-z, A-Z, 0-9)

\* (a quantifier) match any number or none of preceding character

- e.g, a\* matches 'abc', 'bc'
- aa\* matches 'abc' but not 'bc'

# Anchors (regex)

Specify where matching text should be

- ^ Match following regex at beginning of line
- \$ Match preceding regex at end of line

# Examples

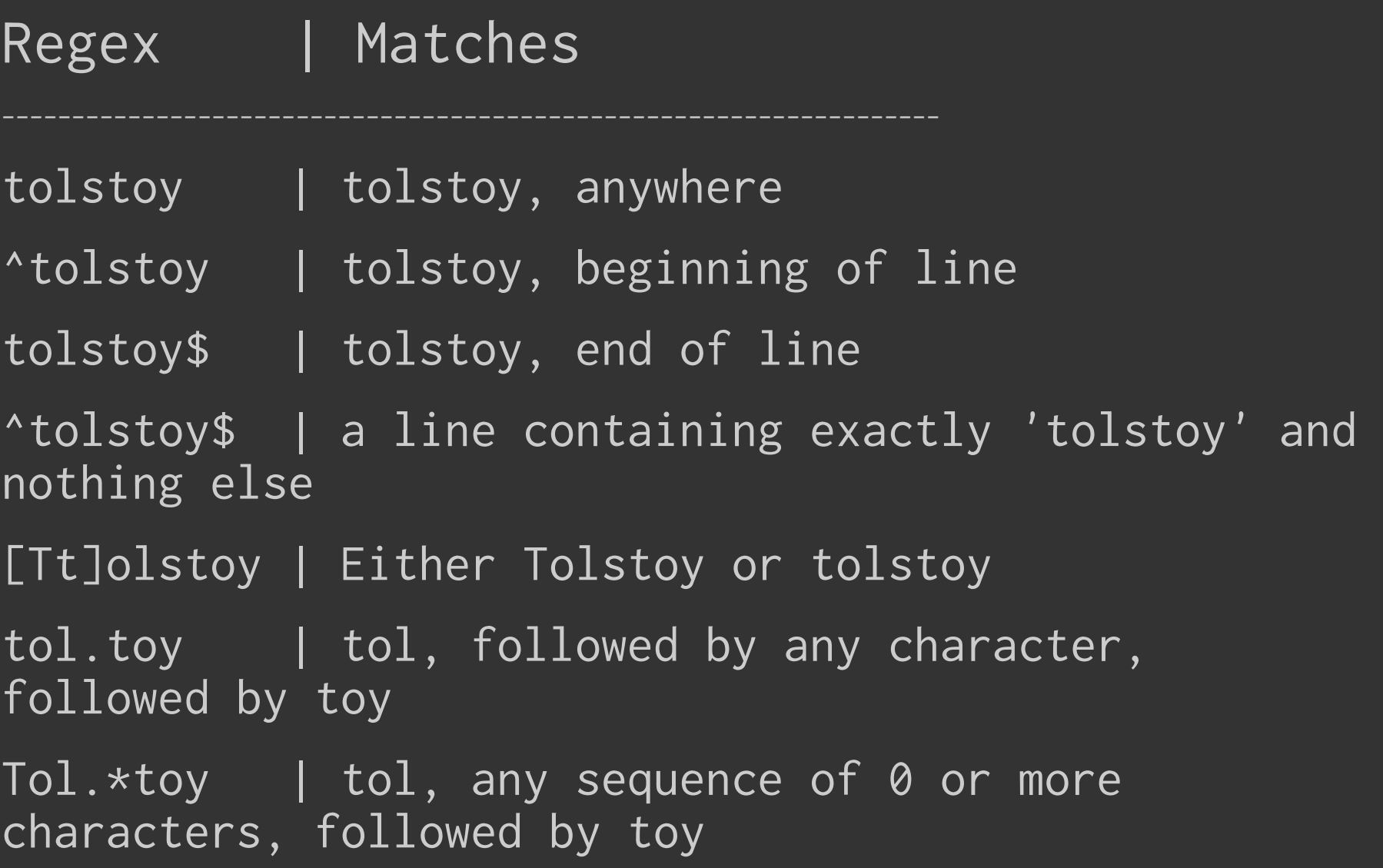

### grep

#### grep [OPTIONS] PATTERN [FILE...]

- Match text (PATTERN can be w/ or w/o regex)
- Grep (BRE), egrep/grep -E (ERE), fgrep/grep -F (match fixed strings)
- Can search with fixed strings, or with regexes
- Common options
	- -i case insensitive search
	- -l list names of files instead of printing the actual matching lines
	- -v print lines that DON'T match the pattern
	- -e <pattern>
		- Use multiple -e options to search with multiple patterns

### sed

#### sed [OPTIONS] 'COMMAND' [FILE...]

- Stream editor for filtering and transforming text on an input stream (file or input from pipeline)
- Commonly used to perform text substitution in a pipeline
- 'COMMAND' is often substituting, appending, inserting, deleting text

SUBSTITUTION:

sed 's/old value/new value/(flags)' <file>

'old value' can be a regex

## sed substitution

sed 's/old value/new value/(flags)' <file>

- Common flags
	- $-$  n  $-$  replace nth instance of pattern with replacement
	- $-$  g  $-$  replace ALL instances of pattern with replacement
	- Without flags, sed replaces first instance of 'old value' with 'new value' in each line

\$ echo "I hate this decal" | sed 's/hate/love/'

\$ echo "hi hi hi" | sed 's/hi/bye/'

## sed: deletion

sed '{what to find} d' <file> # deletion

- {what to find} can be:
	- Range of lines: sed '1,3d' <myfile.txt>
	- Regex: sed '/#/d' (delete comments maybe?)

Other sed commands include insertion (i) and appending text (a)

# Common options

- Many commands share some common options:
	- -h/--help
	- -v/--verbose
	- -d/--debug
	- -f/--force or file input
	- -R recursive